### **Zamjena papirne rolne**

- Pritisnite prema unutra površinu za otključavanje na maski štampača. Ladica štampača će se otvoriti.
- Izvucite ladicu iz štampača.

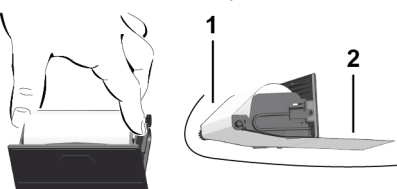

● Postavite novu papirnu rolnu oko skretnog valjka **(1)**.

### **UPUTA**

Vodite računa da papirna rolna nije zaglavljena u ladici štampača i da početak papira **(2)** viri ispod ruba ladice štampača (rub za otkidanje).

● Ugurajte ladicu štampača u otvor štampača tako da upadne u prihvatnik. Štampač je spreman za korištenje.

### **Poruke**

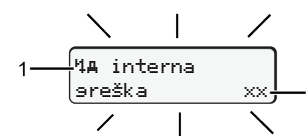

### **(1)** Piktogram obavještenja

- Događaj; primjer: [! oll Vožnja bez važeće kartice]
- x Smetnja; primjer: [x]] Greška senzora]
- 4 Upozorenje o vremenu vožnje; primjer: [4o1 Pauza!]
- 11 Napomena za rukovanje; primjer [1] Wema papira]

### **(2)** Kod greške

Poruke i mjere: Pogledajte uputstvo za upotrebu.

## **Za potvrdu poruka:**

● Pritisnite tipku **2** puta: Poruka nestaje.

# **Prikazivanje vremena vozačke kartice**

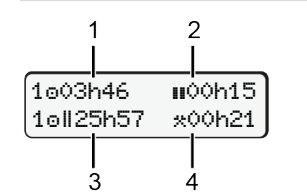

- **(1)** Vrijeme vožnje od jedne od važećih pauza **(2)** Važeća pauza u skladu s Uredbom (EZ) 561/2006
- **(3)** Vrijeme vožnje duple sedmice
- **(4)** Trajanje podešene aktivnosti

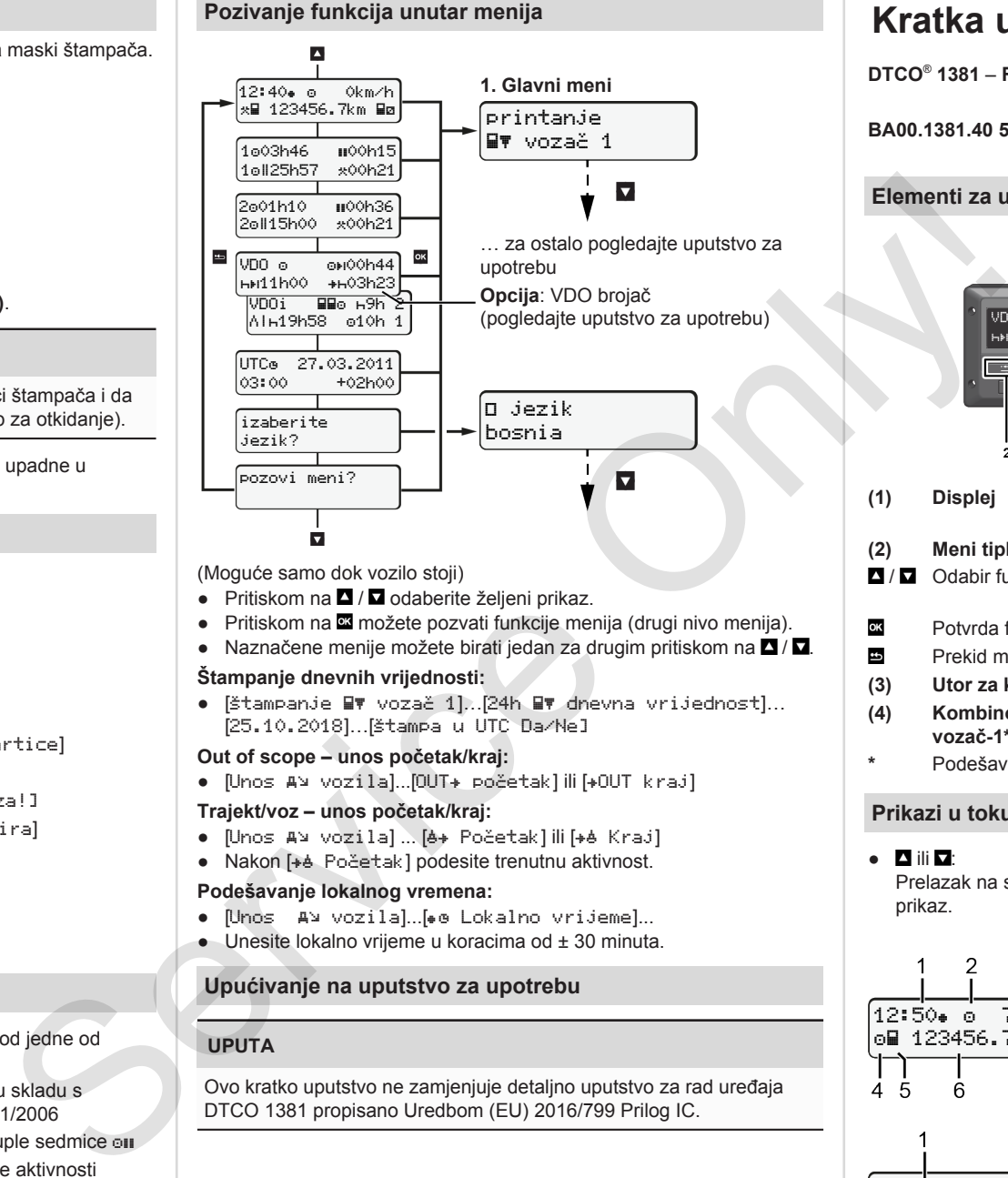

(Moguće samo dok vozilo stoji)

- $\bullet$  Pritiskom na  $\blacksquare / \blacksquare$  odaberite željeni prikaz.
- Pritiskom na **¤** možete pozvati funkcije menija (drugi nivo menija).
- Naznačene menije možete birati jedan za drugim pritiskom na  $\blacksquare / \blacksquare$ .

### **Štampanje dnevnih vrijednosti:**

● [Štampanje vozač 1]…[24h dnevna vrijednost]… [25.10.2018]…[Štampa u UTC Da/Ne]

### **Out of scope – unos početak/kraj:**

• [Unos A⊻ vozila]...[OUT+ početak] ili [+OUT kraj]

### **Trajekt/voz – unos početak/kraj:**

- [Unos A¥ vozila] ... [ A Početak] ili [ + A Kraj]
- Nakon [+ė Početak] podesite trenutnu aktivnost.

### **Podešavanje lokalnog vremena:**

- [Unos A¥ vozila]...[•e Lokalno vrijeme]...
- Unesite lokalno vrijeme u koracima od ± 30 minuta.

### **Upućivanje na uputstvo za upotrebu**

### **UPUTA**

Ovo kratko uputstvo ne zamjenjuje detaljno uputstvo za rad uređaja DTCO 1381 propisano Uredbom (EU) 2016/799 Prilog IC.

# **Kratka uputa za vozača**

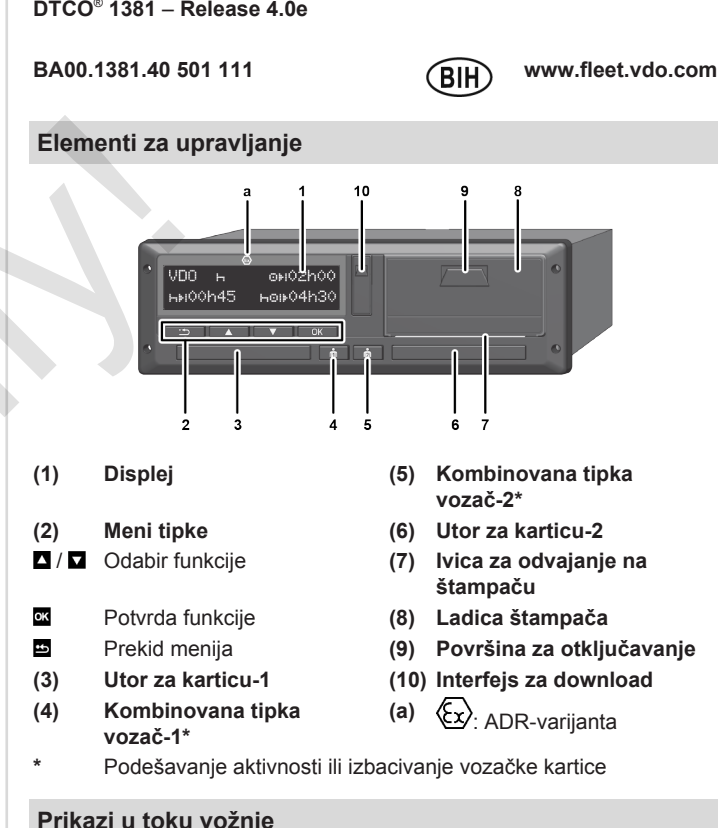

# **Prikazi u toku vožnje**

 $\bullet$   $\blacksquare$  ili  $\blacksquare$ Prelazak na standardni prikaz.

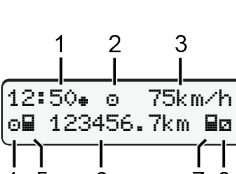

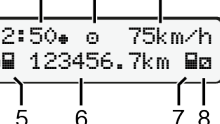

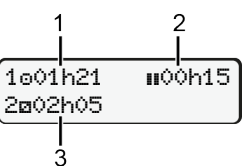

- **(1)** Vrijeme na satu ( = lokalno
- vrijeme)
- **(2)** Način rada Rad
- **(3)** Brzina
- **(4)** Aktivnost vozač-1
- **(5)** Simbol vozača-1
- **(6)** Kilometraža
- **(7)** Simbol vozača-2
- **(8)** Aktivnost vozač-2
- **(1)** Vrijeme vožnje vozač-1 od vremena pauze
- **(2)** Važeća pauza ; (EZ 561/2006)
- **(3)** Vrijeme vozača-2; vrijeme pripravnosti

Za opciju standardnog prikaza VDO brojač – pogledajte uputstvo za upotrebu.

# **Umetanje vozačke kartice / ručni unosi**

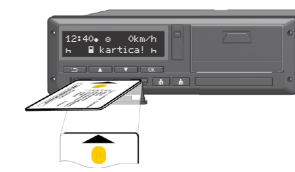

Vozač-1 (vozač) stavlja svoju karticu u utor za karticu-1

**Neka utori za kartice budu uvijek zatvoreni, osim kada karticu treba umetnuti ili izvaditi.**

- Kod ADR varijante uključite kontakt.
- Kombinovanu tipku vozača-1 držite pritisnutu duže od 2 sekunde. Utor za karticu se otvara.
- Otvorite poklopac utora za karticu.
- Stavite karticu u utor
- Zatvorite utor za karticu i gurnite ga unutra.
- Slijedite uputstva iz menija.

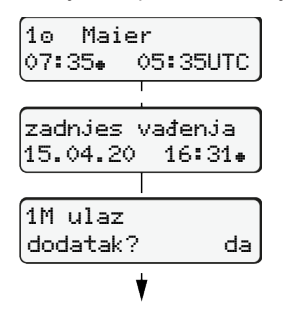

Prikaz: Ime vozača, lokalno vrijeme 07:35. i UTC vrijeme 05:35UTC (ljetno vrijeme: + 2 sata). Datum/vrijeme posljednjeg vađenja

**Pazite na potpunu evidenciju aktivnosti.** Da: ručni unos. Ne: **bez** unosa aktivnosti/odmora.

### **Primjer A: Naknadni unos odmora**

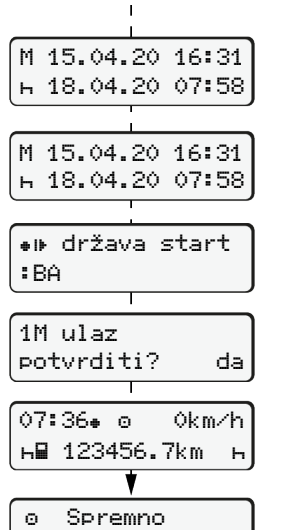

za vožnju

kartice prema lokalnom vremenu  $(*)$ . Unosi se prikazuju ponovo pa ih prema potrebi možete ispraviti. Vađenje (15.04.20) Umetanje (18.04.20)

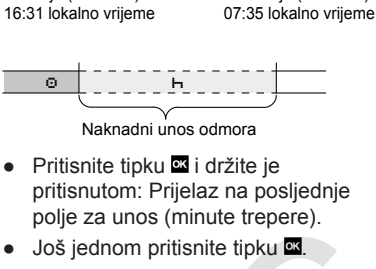

Država polaska se prikazuje samo kada je prilikom posljednjeg vađenja unesena Država dolaska.

- Potvrdite unos.
- = vožnja može započeti.
- Uređaj DTCO pokazuje da vožnja može započeti i to bez obzira na to da li se radi o pojedinačnom vozaču  $(\circ)$  ili timskom radu  $(\circ\circ)$ .

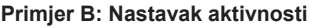

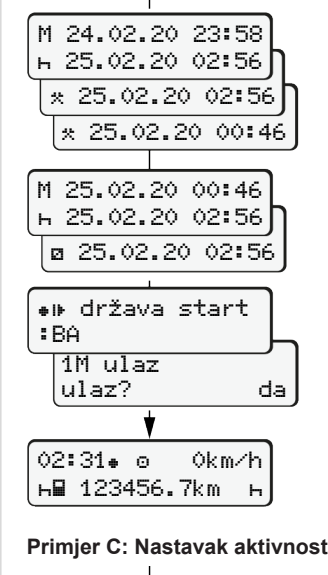

### **Primjer C: Nastavak aktivnosti i prioritetizacija**

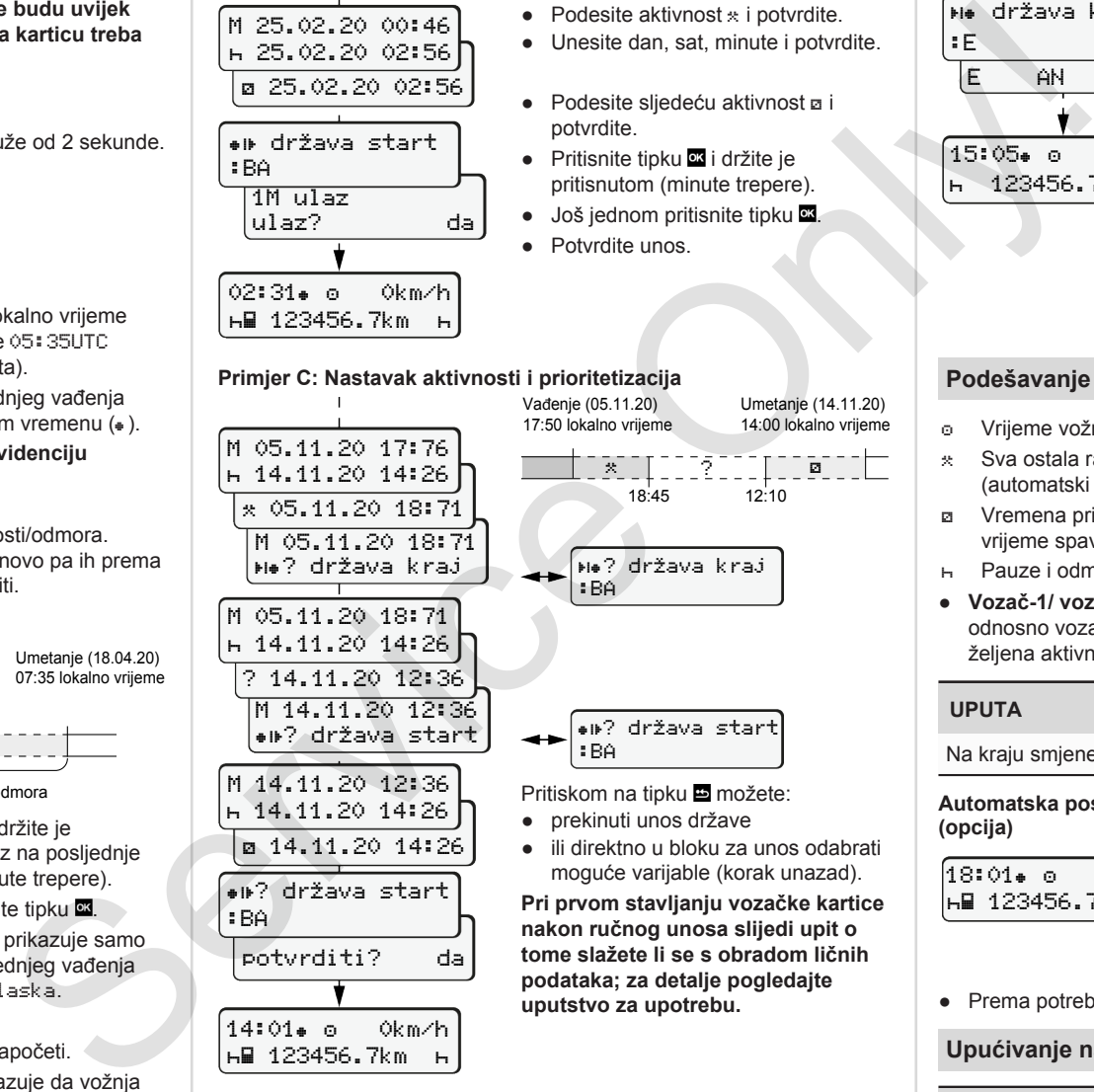

 $\circ$   $\circ$   $\circ$   $\circ$   $\circ$   $\circ$   $\circ$ 

Vađenje (24.02.20) 23:32 lokalno vrijeme

potvrdite.

Dopuna aktivnosti

• Podesite aktivnost  $*$  i potvrdite. ● Unesite dan, sat, minute i potvrdite.

● Podesite sliedeću aktivnost a i

● Pritisnite tipku **¤** i držite je pritisnutom (minute trepere). ● Još jednom pritisnite tipku

00:20 lokalno vrijeme

Umetanje (25.02.20) 02:30 lokalno vrijeme

### **Izbacivanje vozačke kartice**

- Kod ADR varijanti uključite kontakt.
- Odgovarajuću kombinovanu tipku držite pritisnutom duže od 2 sekunde.
- Slijedite uputstva na meniju.

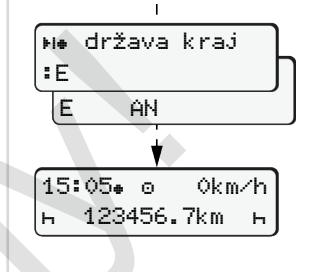

- Odaberite i potvrdite državu.
- Španija: Odaberite regiju.
- Pritiskom na tipku možete prekinuti unos države, ako npr. želite nastaviti svoju radnu smjenu. Ako je funkcija dostupna, postoji mogućnost štampanja dnevnog izvještaja prije izbacivanja kartice.
- Utor za kartice se otvara nakon čega možete izvaditi vozačku karticu.
- Izvadite vozačku karticu.
- Zatvorite utor za karticu i gurnite ga unutra.

### **Podešavanje aktivnosti**

- Vrijeme vožnje (automatski tokom vožnje)
- \* Sva ostala radna vremena (automatski pri zaustavljanju vozila za vozača-1)
- Vremena pripravnosti (vremena čekanja, vrijeme kao suvozač, vrijeme spavanja tokom vožnje za vozača-2)
- Pauze i odmori
- **Vozač-1/ vozač-2:** Pritisnite kombinovanu tipku vozača-1 odnosno vozača-2 **odnosli** onoliko puta dok se na displeju ne prikaže željena aktivnost ( $\vdash$  a  $\ast$ ).

# **UPUTA**

Na kraju smjene ili za vrijeme pauze obavezno podesite aktivnost H.

### **Automatska postavka nakon uključivanja/isključivanja kontakta (opcija)**

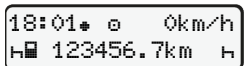

Prepoznaje se tako što aktivnost treperi u trajanju od oko 5 sekundi na standardnom prikazu **(a)**. Nakon toga se opet pojavljuje prethodni prikaz.

● Prema potrebi promijenite aktivnost.

### **Upućivanje na uputstvo za upotrebu**

### **UPUTA**

Ovo kratko uputstvo ne zamjenjuje detaljno uputstvo za rad uređaja DTCO 1381 propisano Uredbom (EU) 2016/799 Prilog IC.

● Potvrdite unos.